# **Detailed Design**

# **Smart Scheduling**

Requested by:

Dr. Robert Yoder Computer Science Department Head Siena College Department of Computer Science

Prepared by:

# **Empire Unlimited**

Thomas Mottola Jonathan Smith Jason Czajkowski Brian Maxwell Meghan Servello Colliln Lefeber

March 1, 2011

# **Smart Scheduling**

# **Detailed Design**

#### **Table of Contents**

| Review | v                                        |                                         | 5   |  |  |  |  |  |  |  |
|--------|------------------------------------------|-----------------------------------------|-----|--|--|--|--|--|--|--|
| 1.1    | Product Overview                         |                                         |     |  |  |  |  |  |  |  |
| 1.2    | Use                                      | r Case Narratives                       | 5   |  |  |  |  |  |  |  |
| 1.3    | Fun                                      | ınctional Requirements Inventory        |     |  |  |  |  |  |  |  |
| 1.4    | Non                                      | -Functional Requirements Inventory      | 7   |  |  |  |  |  |  |  |
| Prelim | inary                                    | Design                                  | 8   |  |  |  |  |  |  |  |
| 2.1    | 2.1 Data Flow Diagrams                   |                                         |     |  |  |  |  |  |  |  |
| 2.1.   | 1                                        | Data Flow Diagram Legend                | 9   |  |  |  |  |  |  |  |
| 2.1.   | 2                                        | Context Diagram                         | 10  |  |  |  |  |  |  |  |
| 2.1.   | 3                                        | Level 0 Diagram                         | .11 |  |  |  |  |  |  |  |
| 2.1.   | 4                                        | Level 1 Diagram: Modify Schedule        | .12 |  |  |  |  |  |  |  |
| 2.1.   | 5                                        | Level 1 Diagram: View Report            | 13  |  |  |  |  |  |  |  |
| 2.1.   | 6                                        | Level 1 Diagram: Authenticate           | 14  |  |  |  |  |  |  |  |
| 2.1.   | 7                                        | Level 1 Diagram: Add Office Hours       | 15  |  |  |  |  |  |  |  |
| 2.1.   | 8                                        | Level 1 Diagram: View Schedule          | 16  |  |  |  |  |  |  |  |
| 2.1.   | 9                                        | Level 2 Diagram: Modify Class           | 17  |  |  |  |  |  |  |  |
| 2.1.   | 10                                       | Level 2 Diagram: Load Previous Schedule | 18  |  |  |  |  |  |  |  |
| 2.2    | Stru                                     | cture Diagrams                          | 19  |  |  |  |  |  |  |  |
| 2.2.   | 1                                        | Structure Diagram                       | 19  |  |  |  |  |  |  |  |
| 2.2.   | 2                                        | Structure Diagram: Add Office Hours     | 20  |  |  |  |  |  |  |  |
| 2.2.   | 3                                        | Structure Diagram: Authenticate         |     |  |  |  |  |  |  |  |
| 2.2.   | 2.2.4 Structure Diagram: Modify Schedule |                                         |     |  |  |  |  |  |  |  |
| 2.2.   | 2.2.5 Structure Diagram: View Report     |                                         |     |  |  |  |  |  |  |  |
| 2.2.   | 2.2.6 Structure Diagram: View Schedule   |                                         |     |  |  |  |  |  |  |  |
|        |                                          |                                         |     |  |  |  |  |  |  |  |

| 2.3 | Logical  | Data Dictionary                              | . 23 |
|-----|----------|----------------------------------------------|------|
| 2.4 | Entity F | Relationship Diagram                         | . 25 |
| 2.5 | Prototy  | /pes                                         | . 26 |
|     | 2.5.1    | Authenticate                                 | . 26 |
|     | 2.5.2    | Authentication Error                         | . 27 |
|     | 2.5.3    | View All Faculty                             | . 28 |
|     | 2.5.4    | View One Faculty                             | . 29 |
|     | 2.5.5    | Edit a Faculty Member                        | .30  |
|     | 2.5.7    | Edit a Faculty Member with error             | .31  |
|     | 2.5.8    | Delete faculty member with confirmation      | . 32 |
|     | 2.5.9    | Create a faculty member                      | .33  |
|     | 2.5.10   | Creating a New Faculty Member with errors    | .34  |
|     | 2.5.11   | View all rooms                               | . 35 |
|     | 2.5.12   | View a Room                                  | .36  |
|     | 2.5.13   | Editing a room                               | .37  |
|     | 2.5.14   | Creating a new room                          | .38  |
|     | 2.5.15   | Creating a new room with errors              | .39  |
|     | 2.5.16   | View all courses                             | . 40 |
|     | 2.5.17   | View a course                                | . 41 |
|     | 2.5.18   | Edit a course                                | . 42 |
|     | 2.5.19   | Edit a course with errors                    | .43  |
|     | 2.5.20   | View all course offerings                    | .44  |
|     | 2.5.21   | Edit a course offering                       | . 45 |
|     | 2.5.22   | Edit a course offering with errors           | .46  |
|     | 2.5.23   | Create a new course offering with errors     | . 47 |
|     | 2.5.24   | View all terms, Set a current term           | . 48 |
|     | 2.5.25   | Editing a term                               | .49  |
|     | 2.5.26   | Create a new term                            | .50  |
|     | 2.5.27   | Create a new term with errors                | .51  |
|     | 2.5.28   | Calendar view for a week                     | .52  |
| 2.6 | Develo   | pment Environment and Production Environment | .53  |
| Арр | endices  |                                              | .54  |
|     |          |                                              |      |

| Appendix A: Glossary of Terms               | 54 |
|---------------------------------------------|----|
| Appendix B: Project Timeline: Gantt Chart   | 56 |
| Appendix B. Froject fillieline. Gantt Chart | 50 |
| Appendix C : Test Plan                      | 59 |

### Review

#### 1.1 Product Overview

Convenience is of the utmost importance in today's world. Dr. Yoder is looking for a product that can deliver this same experience in regards to his management of the Siena College Computer Science Department class schedule. Scheduling is currently done by hand and is extremely cumbersome, so our product (Smart Scheduling) seeks to apply the speed and automation of today's technology with the flexibility of an internet application. The product will aim to provide a convenient and familiar calendar-like interface that Dr. Yoder can use easily and efficiently to plan the use of the department's resources. Other users like students and faculty would also be able to take advantage of the Smart Scheduling software by being able to view current semester schedules to facilitate their own plan making should they need a room.

#### 1.2 User Case Narratives

#### **Course Coordinator/Administrator:**

Course Coordinators will have the ability to log into the system via a unique username and password. System is defined as our (Empire Unlimited) application called Smart Scheduling. Once logged in, the Course Coordinator will have the ability to create new or edit existing schedules. The Course Coordinator will be able to assign classrooms, courses, and Faculty in the schedule. The Course Coordinator will have access to a database of past schedules which may be viewed or used as a template for a new schedule. The Course Coordinator will have the ability to view reports on classroom use and Faculty schedules.

The Course Coordinator is responsible for creating and managing schedules, and will submit them to the School Dean and all Faculty members for approval and viewing, respectively.

#### Faculty:

Faculty will have access to the system via a unique username and password. Faculty can view all schedules submitted by the Course Coordinator, as well as be able to view classroom and

Faculty reports. Faculty will have the ability to add office hours and other meetings to their own schedule.

#### **General User:**

General Users will have access to the system without any authorization. General users will be able to view faculty and classroom schedule reports. A general user will not have any rights to modify or add to a schedule.

In addition to being able to view faculty and classroom schedule reports, schedules will be printed out, and posted outside of classrooms and faculty offices. This will enable everyone, mostly general users, to see at a quick glance which classrooms are being used by which teacher.

#### 1.3 Functional Requirements Inventory

Smart Scheduling will be able to run on all popular browsers including but not limited to: Internet Explorer, Mozilla Firefox, as well as Google Chrome.

The following is the functional requirements for each user. The requirements are grouped by the user; there are 3 users for Smart Scheduling.

#### **Course Coordinator**

- Will be able to find common time slots to schedule departmental meetings or new classes.
- Will be able to modify the schedule.
  - Will be able to delete previous schedules.
  - Will be able to delete classes
  - Will be able to modify classes.
- Will be able to add new classes.
- Will be able to securely log into the system using a registered username and password.
- Will be able to view the current schedule.
  - Will be able to filter the schedule by professor(s).
  - Will be able to filter the schedule by classroom(s).
- Will be able to create a faculty account, where faculty will be able to access the system.
- Will be able to view and print room reports.

#### Faculty

- Will be able to securely log into the system using a registered username and password.
- Will be able to view the current schedule.
  - Will be able to filter the schedule by professor(s).
  - Will be able to filter the schedule by classroom(s).
- Will be able to view and print room reports.
- Will be able to add office hours or other meeting, where they will be available in order to meet with students or fellow teachers.

#### General User

- Will be able to view and print room reports.
- Will be able to view the current schedule.
  - Will be able to filter the schedule by professor(s).
  - Will be able to filter the schedule by classroom(s).

This list is subject to change as more information is gathered about the project.

#### 1.4 Non-Functional Requirements Inventory

The non-functional requirement inventory is a list of non-functional system requirements. This list is composed of requirements that specify how the system *should* be. This list is subject to change as more information is gathered about the project.

- The system will be easily maintained.
- The system will be stable.
- The system will be viewable on multiple browsers.
- The system will be efficient.
- The system will be user friendly and easy to use.

# **Preliminary Design**

#### 2.1 Data Flow Diagrams

The purpose of Data Flow Diagrams is to show the "flow" and transformation of data through the system. These diagrams are used as a visualization tool to help the audience get a better idea of what exactly is going on in the system. The first image shown below will be a legend describing what each of the different items in the diagrams are and what they represent. A Context Diagram is shown next, which is the general overview of each of the different agents interacting with the system. The Level 0 Diagram shows some more details about which processes each of the agents will be interacting with. Arrows are drawn to show the flow of data between the agents and processes. Following the Level 0 Diagram are two Level 1 Diagrams, each for one of the processes of the system. Each Level 1 Diagram shows that individual process in greater detail and contains labeled arrows to indicate what information is flowing to and from the processes and agents. Following the Level 0 Diagram are Level 1, Level 2, Level 3 and Level 4 Diagrams. The purpose of these Diagrams is to further break down each of the processes that are involved with the system. The further down the level is the more detailed the diagram is.

# Entities/Sources/Sinks of the system which represents the users. Data will flow between these entities. Processes of the system which represents the functions. Data will flow from and to these processes. Stores of the system which represent what stores the data. Data will flow into, be saved and be pulled from these data stores. The Flows of the system which represent the chuck or packets of information going from one component to another.

**Data Flow Diagram Legend** 

2.1.1

This is a legend for the Data Flow Diagrams. This legend explains all objects used in the diagram and what they represent.

#### 2.1.2 Context Diagram

# Empire Unlimited Context Diagram

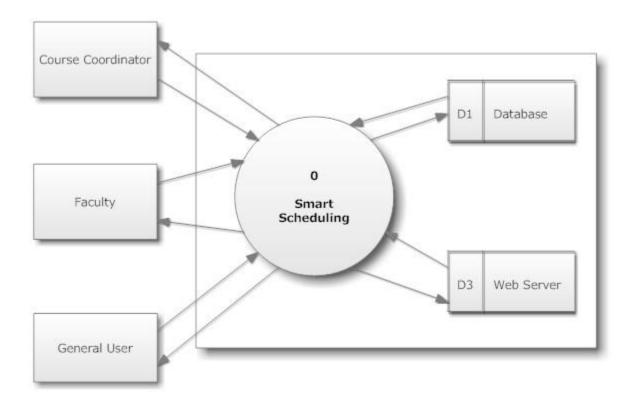

This diagram depicts a broad representation of the entities of the system and their interaction with the system.

#### 2.1.3 Level 0 Diagram

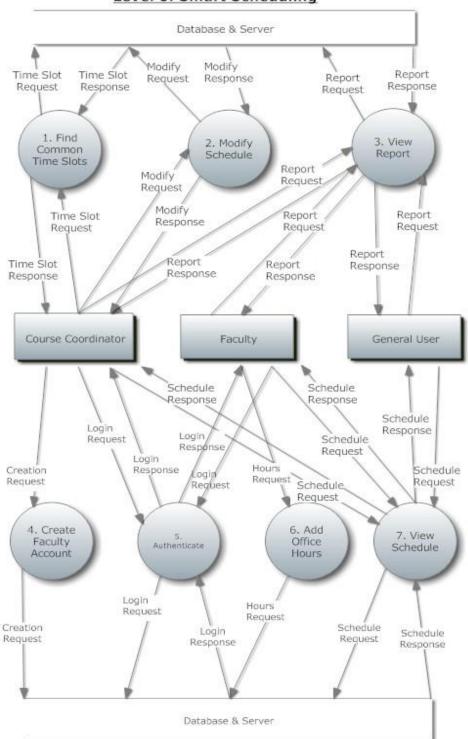

Level 0: Smart Scheduling

#### 2.1.4 Level 1 Diagram: Modify Schedule

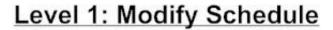

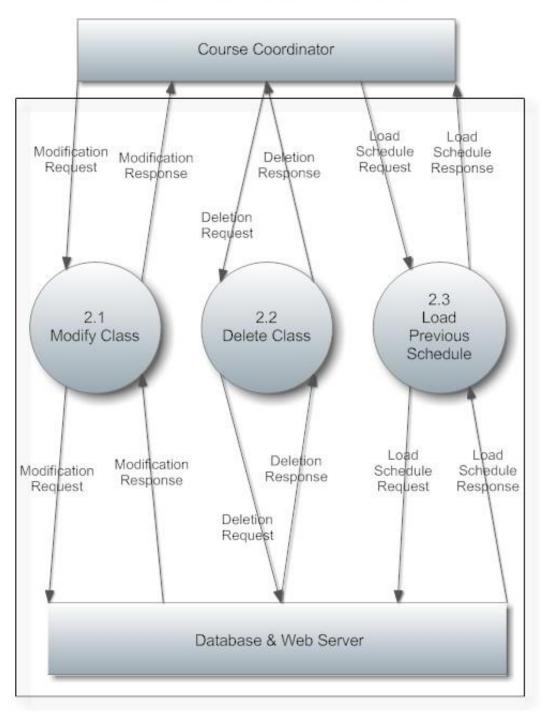

#### 2.1.5 Level 1 Diagram: View Report

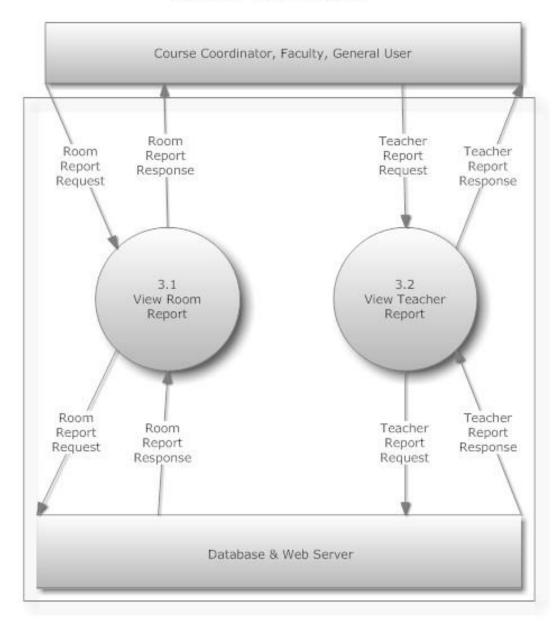

Level 1: View Report

#### 2.1.6 Level 1 Diagram: Authenticate

#### Level 1: Authenticate

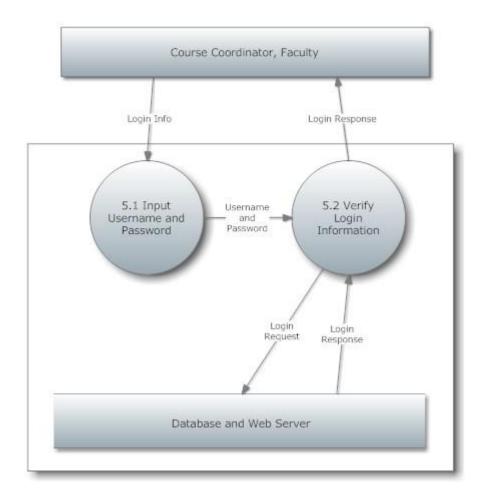

#### 2.1.7 Level 1 Diagram: Add Office Hours

Level 1.6: Add Office Hours

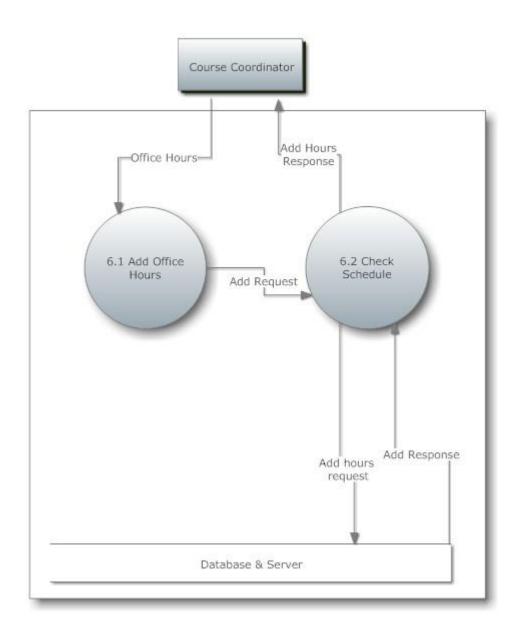

#### 2.1.8 Level 1 Diagram: View Schedule

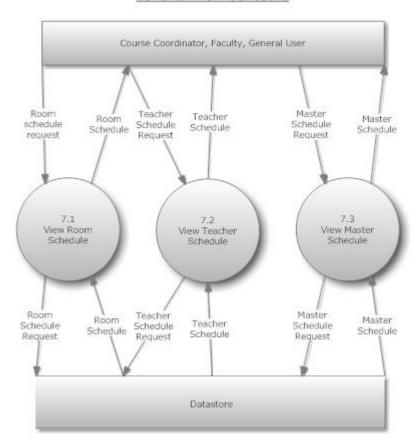

Level 1: View Schedule

#### 2.1.9 Level 2 Diagram: Modify Class

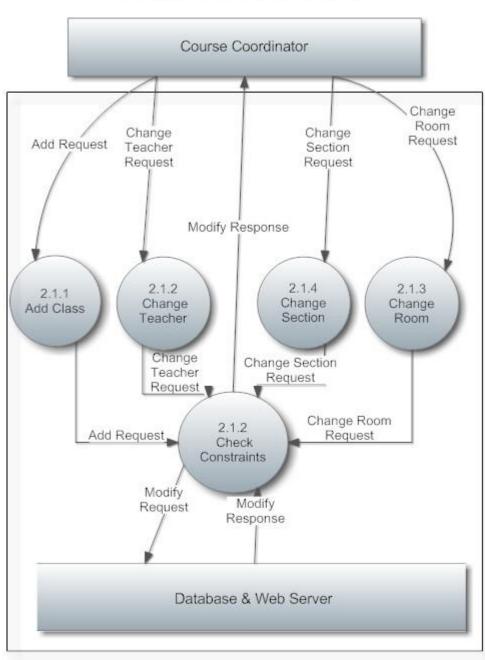

Level 2: Modify Class

#### 2.1.10 Level 2 Diagram: Load Previous Schedule

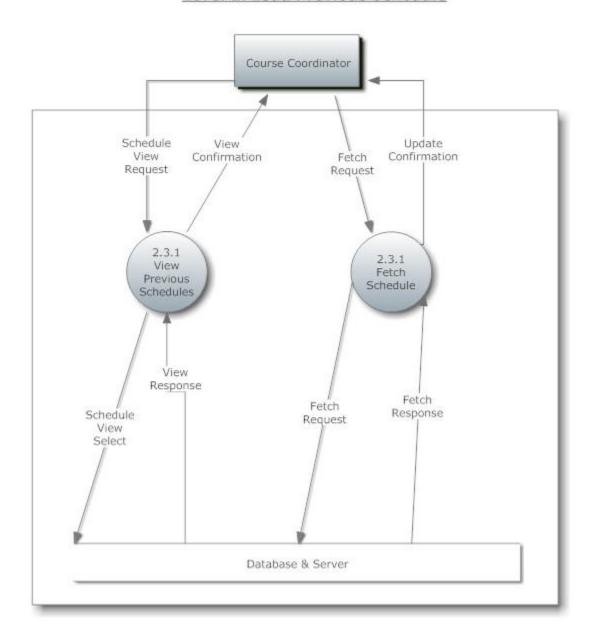

Level 2: Load Previous Schedule

#### 2.2 Structure Diagrams

A Structure Diagram in software engineering is a diagram, which shows the breakdown of the configuration system to the lowest manageable levels. It is used to show the hierarchical arrangement of the modules in a structured program. Each rectangular box represents a module. The names of the modules are written inside the box, and arrows are drawn between modules to show relationships.

#### 2.2.1 Structure Diagram

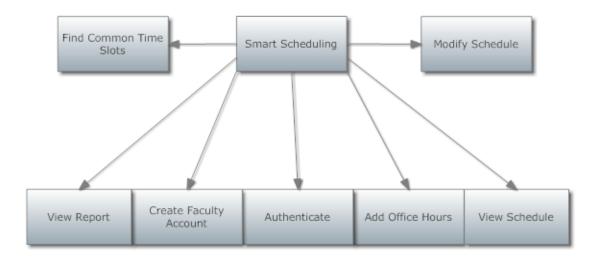

#### 2.2.2 Structure Diagram: Add Office Hours

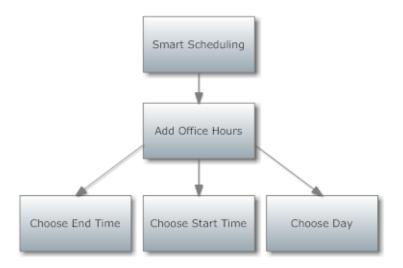

#### 2.2.3 Structure Diagram: Authenticate

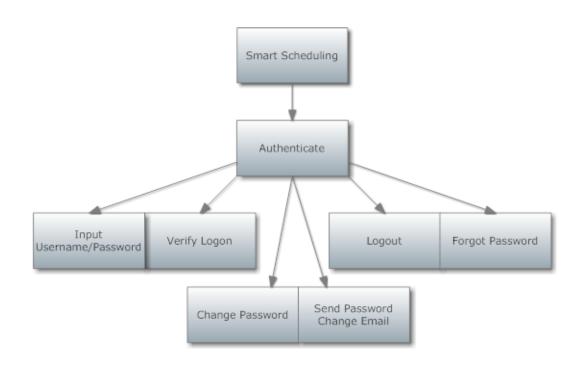

#### 2.2.4 Structure Diagram: Modify Schedule

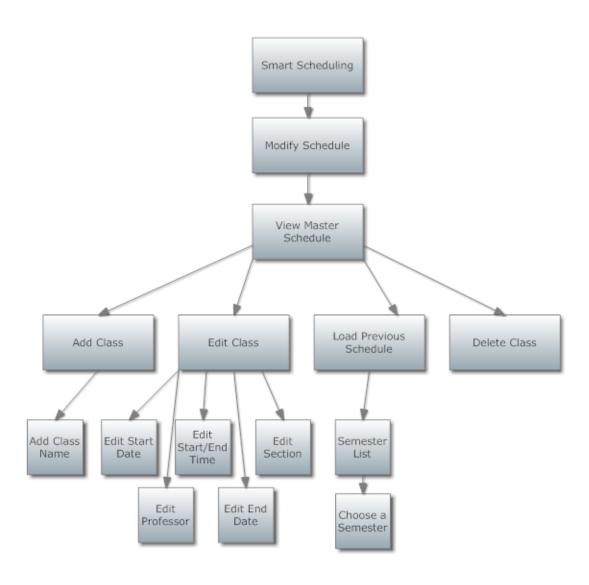

#### 2.2.5 Structure Diagram: View Report

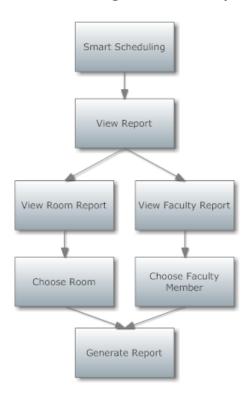

#### 2.2.6 Structure Diagram: View Schedule

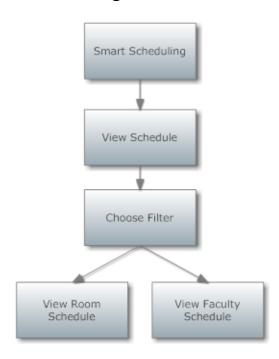

#### 2.3 Logical Data Dictionary

Definition of a Data Dictionary: a "centralized repository of information about data such as meaning, relationships to other data, origin, usage, and format." - IBM Dictionary of Computing.

#### KEY:

Data Name: The name of the data entity being stored, whether it be in a database or not.

Applicable To: The screens that this data entity will be used for.

Data Type: The type of data for a data entity

Data Size: The size of the data in terms of it's data type.

Description: A description of what data this entity is storing.

Acceptable Input: What must be inputted by a user in order for the system to accept the data.

Correct Example of Input: An example of data that would be accepted by the system.

Notes: Additional information regarding the data.

Below is a list of all data types available.

| Name in Database | Data Type    | Descrip.                              | Good Example                        | Bad Example | Rules/Comments         | Table Name     |
|------------------|--------------|---------------------------------------|-------------------------------------|-------------|------------------------|----------------|
|                  |              | First name of faculty                 | John                                |             |                        |                |
| first            | Varchar(255) |                                       | Joini                               | null        | not null               | Faculty        |
| last             | Varchar(255) | Last name of faculty<br>member        | Smith                               | null        | not null               | Faculty        |
| iuot             | varenar(200) | Email address of                      |                                     | Tiuli       | not nun                | 1 douity       |
| email            | Varchar(255) | faculty member                        | jsmith@siena.edu                    | jsmith      | text@siena.edu         | Faculty        |
| status           | Varchar(255) |                                       | Tenured                             | busy        | ex. Tenured, Adjunct,  |                |
| number           |              | Course number                         | CSIS415                             |             | must be formatted ##   |                |
| department       | Varchar(255) | Department of the                     | Computer Science                    | Bricks      | must be a department   | Course         |
| lab              | Boolean      | Is the class a lab?                   | TRUE                                | maybe       | TRUE if there is a lab |                |
| credits          | Integer      | Number of credits                     | 3                                   |             | credit hours earned fo | Course         |
| name             |              | Name of course                        | Software Engieering II              | null        | name of the course, n  | Course         |
| active           | Boolean      | Is the course offered                 | FALSE                               | maybe       | TRUE if course is offe | Course         |
| note             | Varchar(255) | Comments section                      | This class should<br>meet Wednesday | none        | a note about the class | CourseOffering |
| start_time       | Integer      | start time of an instance of a course | 815                                 |             | must be Integer, using |                |
| end_time         | Integer      | end time of an instance of a course   | 1700                                | 2500        | must be Integer, using | CourseOffering |
| m                | Boolean      | Does the course meet<br>on Monday     | TRUE                                | maybe       | TRUE if class meets    | CourseOffering |
| t                | Boolean      | Does the course meet<br>on Tuesday    | TRUE                                | maybe       | TRUE if class meets    | CourseOffering |
| w                | Boolean      | Does the course meet<br>on Wednesday  | TRUE                                | maybe       | TRUE if class meets    | CourseOffering |
| г                | Boolean      | Does the course meet<br>on Thursday   | TRUE                                | maybe       | TRUE if class meets    | CourseOffering |
| f                | Boolean      | Does the course meet<br>on Friday     | TRUE                                | maybe       | TRUE if class meets    | CourseOffering |
| s                | Boolean      | Does the course meet<br>on Saturday   | TRUE                                | maybe       | TRUE if class meets    | CourseOffering |
| number           | Varchar(255) | Room number                           | RB301                               |             | Integer, not null      | Room           |
| capacity         | Integer      | Capacity of the room                  | 30                                  | 1.23123E+21 | Integer, not null      | Room           |
| lab              | Boolean      | Can the room support a lab            | TRUE                                | maybe       | TRUE if the room is c  | Room           |
| semester         | Varchar(255) | Semester                              | Spring                              | •           | Spring, Summer, or F   | Term           |
| year             | Integer      | Year                                  | 2010                                |             | not null               | Term           |

#### 2.4 Entity Relationship Diagram

#### Smart Scheduling Entity Relationship Diagram

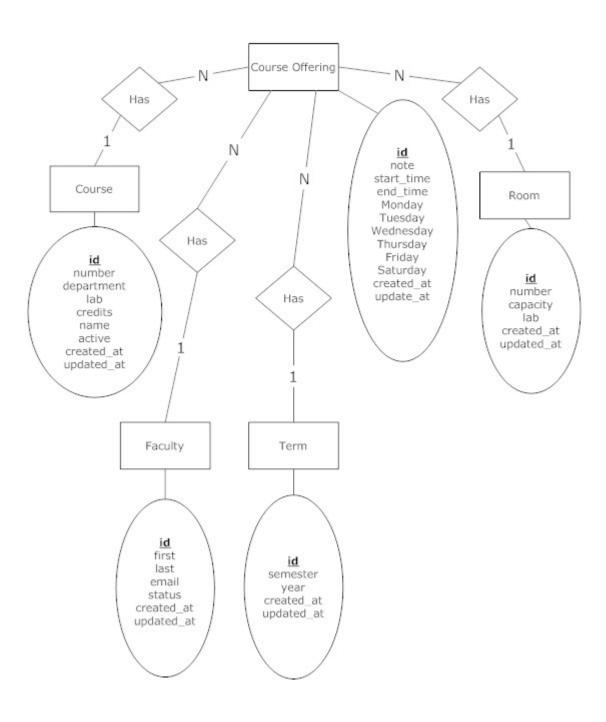

#### 2.5 Prototypes

#### 2.5.1 Authenticate

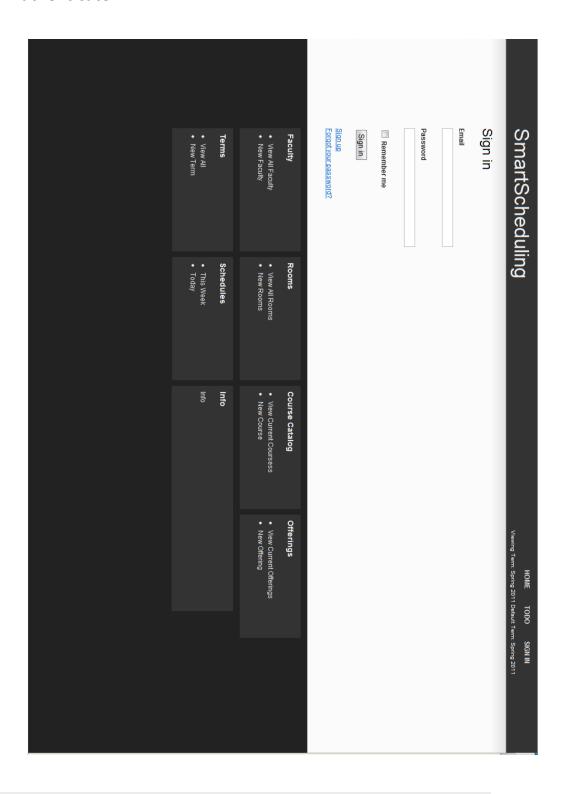

#### 2.5.2 Authentication Error

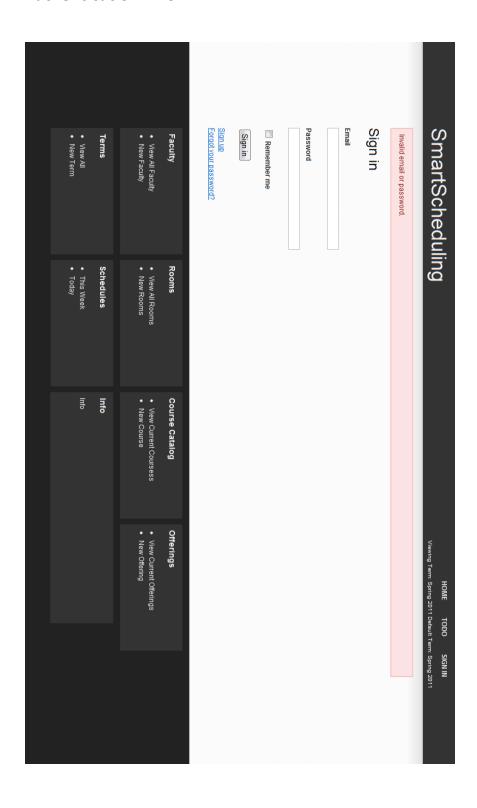

#### 2.5.3 View All Faculty

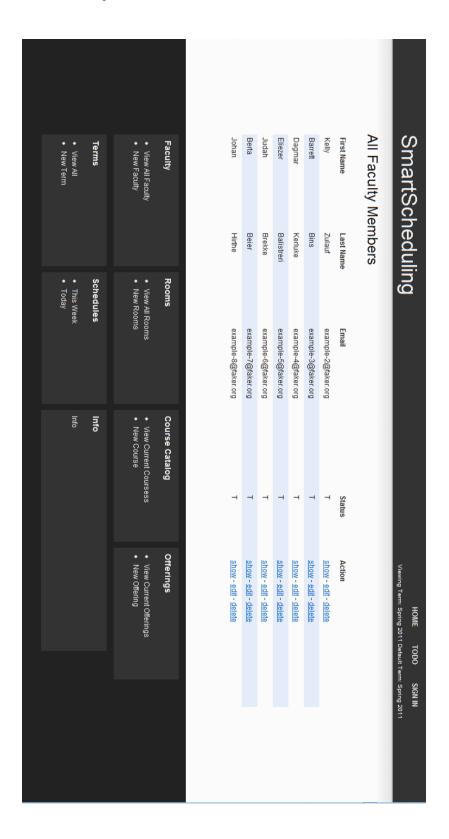

#### 2.5.4 View One Faculty

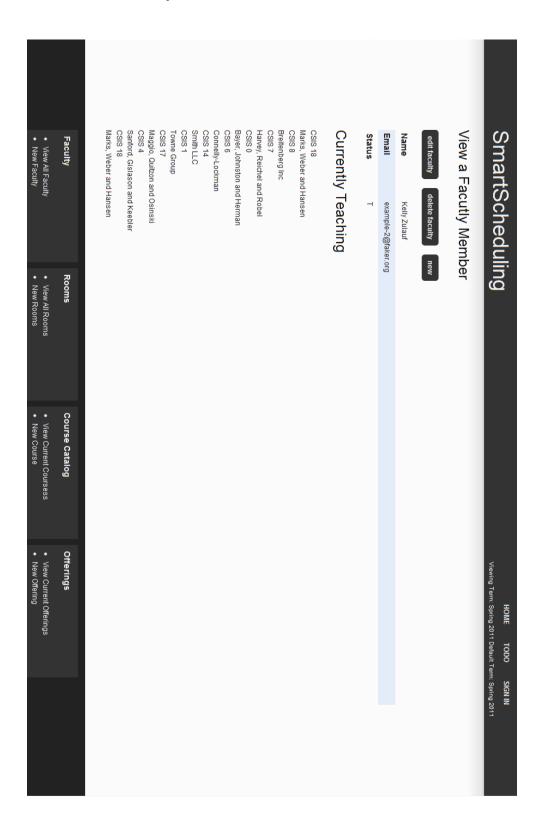

#### 2.5.5 Edit a Faculty Member

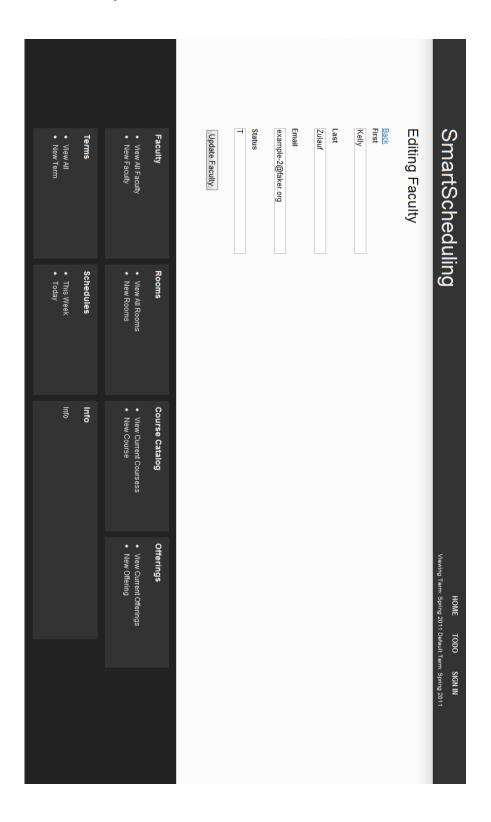

#### 2.5.7 Edit a Faculty Member with error

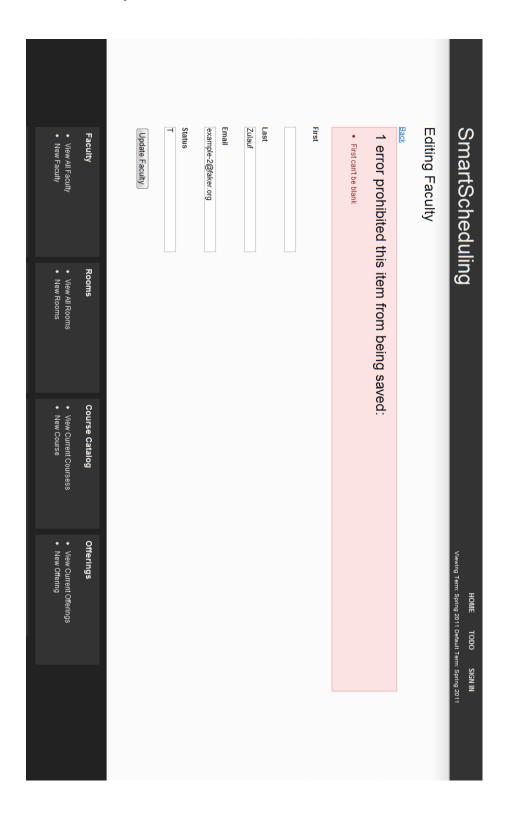

#### 2.5.8 Delete faculty member with confirmation

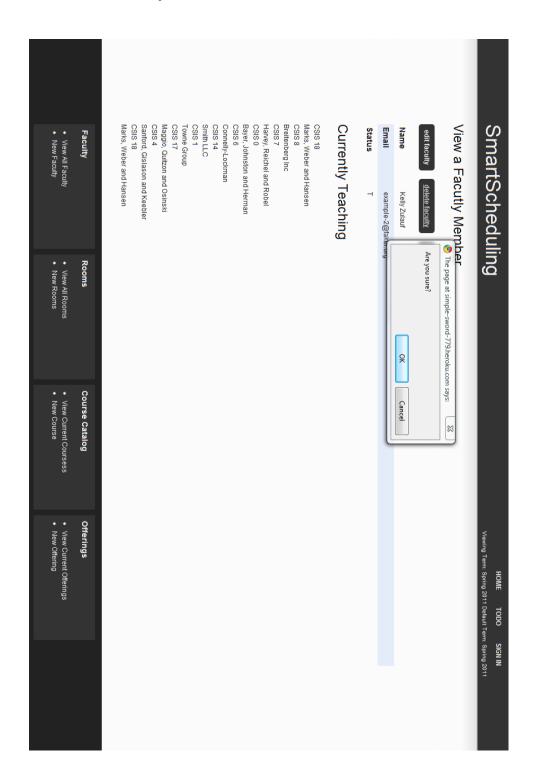

### 2.5.9 Create a faculty member

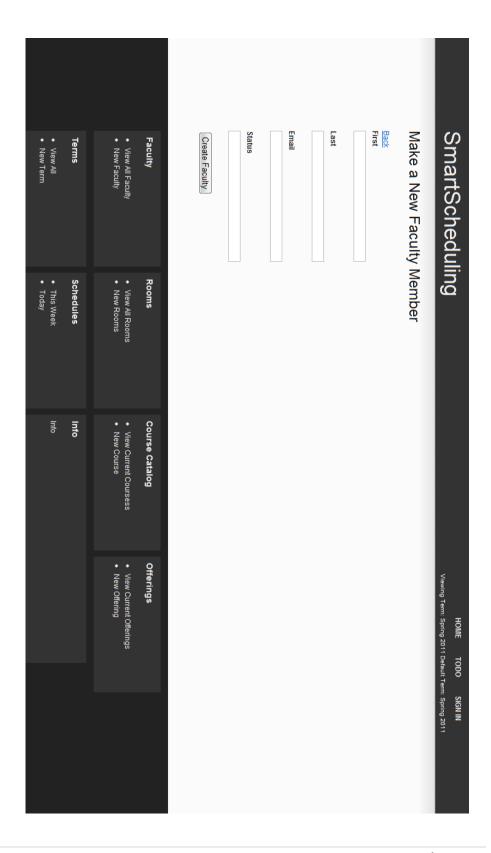

# 2.5.10 Creating a New Faculty Member with errors

| Faculty Course Catalog Officiage | Create Faculty | Status | Email | Last | First | Email can't be blank     Status can't be blank | First can't be blank     Last can't be blank | 4 errors prohibited this item from being saved: | Back | Make a New Faculty Member | SmartScheduling HO                                                    |
|----------------------------------|----------------|--------|-------|------|-------|------------------------------------------------|----------------------------------------------|-------------------------------------------------|------|---------------------------|-----------------------------------------------------------------------|
|                                  |                |        |       |      |       |                                                |                                              |                                                 |      |                           | HOME TODO SIGN IN Viewing Term: Spring 2011 Default Term: Spring 2011 |
|                                  |                |        |       |      |       |                                                |                                              |                                                 |      |                           | SIGN IN<br>Term: Spring 2011                                          |

#### 2.5.11 View all rooms

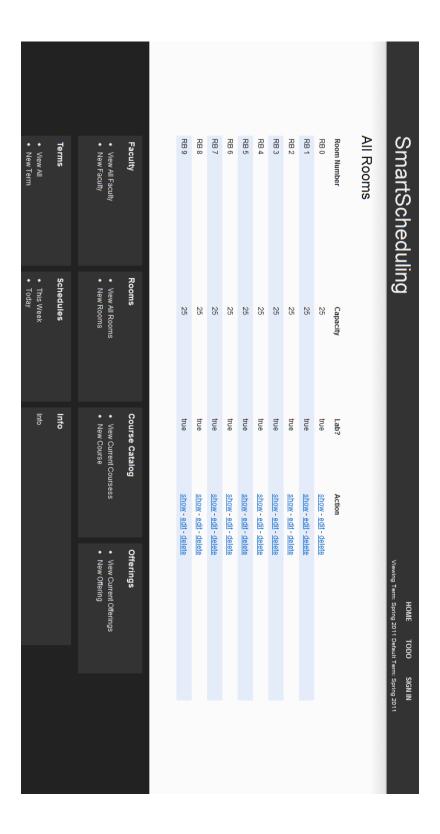

#### 2.5.12 View a Room

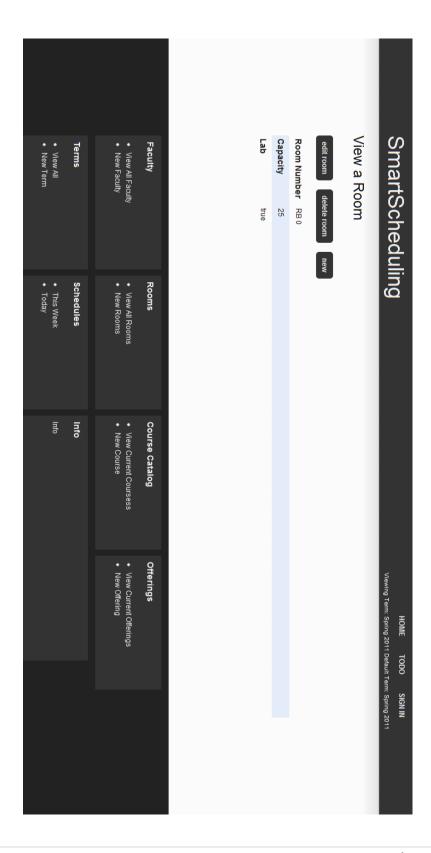

# 2.5.13 Editing a room

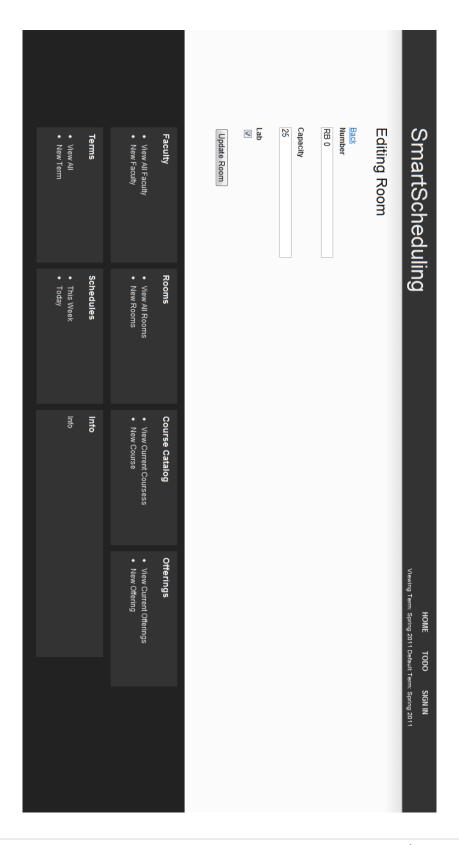

# 2.5.14 Creating a new room

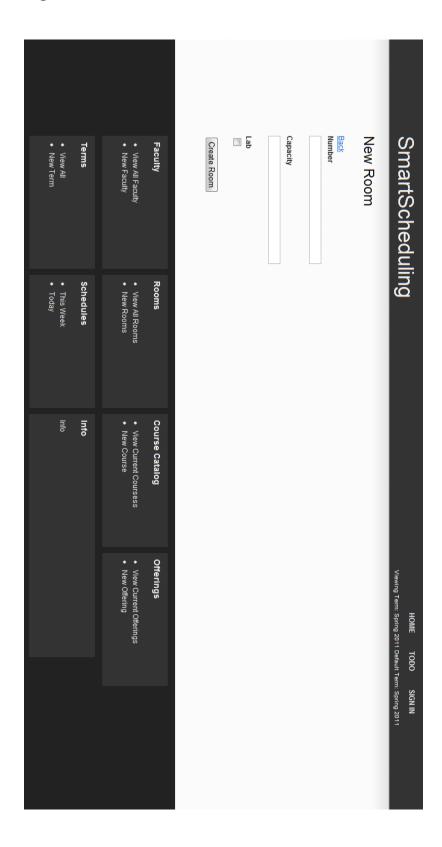

# 2.5.15 Creating a new room with errors

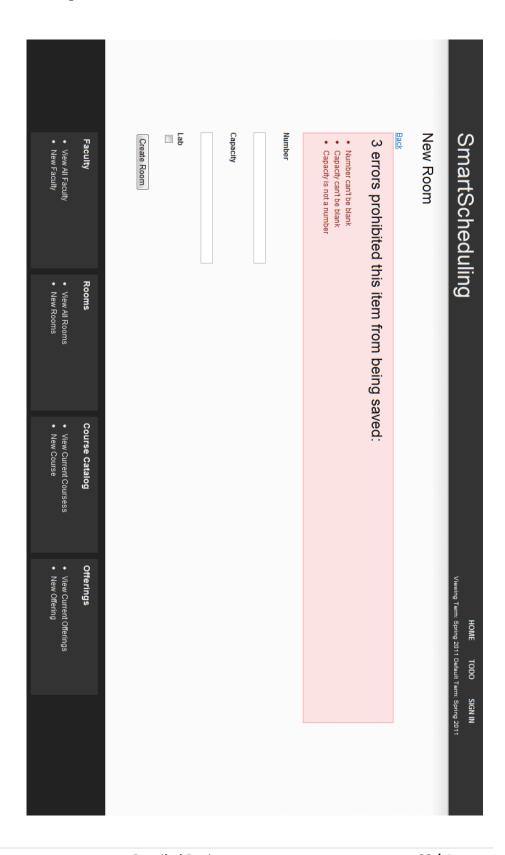

# 2.5.16 View all courses

| View All Faculty                   | Faculty        | CSIS 19                      | CSIS 18                 | CSIS 17                     | CSIS 16              | CSIS 15              | CSIS 14              | CSIS 13              | CSIS 12                    | CSIS 11              | CSIS 10              | CSIS 9               | CSIS 8               | CSIS 7                    | CSIS 6               | CSIS 5                 | CSIS 4                        | CSIS 3               | CSIS 2                      | CSIS 1               | CSIS 0                     | Course Number | All Courses | All Colleges | Ollianochedumi                                      | Smorton           |
|------------------------------------|----------------|------------------------------|-------------------------|-----------------------------|----------------------|----------------------|----------------------|----------------------|----------------------------|----------------------|----------------------|----------------------|----------------------|---------------------------|----------------------|------------------------|-------------------------------|----------------------|-----------------------------|----------------------|----------------------------|---------------|-------------|--------------|-----------------------------------------------------|-------------------|
|                                    |                | CSIS                         | CSIS                    | CSIS                        | CSIS                 | CSIS                 | CSIS                 | CSIS                 | CSIS                       | CSIS                 | CSIS                 | CSIS                 | CSIS                 | CSIS                      | CSIS                 | CSIS                   | CSIS                          | CSIS                 | CSIS                        | CSIS                 | CSIS                       | Department    |             |              | IIGUUIII                                            | bodulin           |
| <ul> <li>View All Rooms</li> </ul> | Rooms          | true                         | true                    | true                        | true                 | true                 | true                 | true                 | true                       | true                 | true                 | true                 | true                 | true                      | true                 | true                   | true                          | true                 | true                        | true                 | true                       | Lab?          |             |              | ت                                                   | 2                 |
|                                    |                | ω                            | ω                       | ω                           | ω                    | ω                    | ω                    | ω                    | ω                          | ω                    | ω                    | ω                    | ω                    | ω                         | ω                    | ω                      | ω                             | ω                    | ω                           | ω                    | ω                          | Credits       |             |              |                                                     |                   |
| View Current Coursess              | Course Catalog | Swaniawski, Becker and Feest | Marks, Weber and Hansen | Maggio, Quitzon and Osinski | Borer-Crooks         | Monahan Group        | Smith LLC            | Shields and Sons     | Gerlach, Schinner and Feil | Stehr-Jast           | Spinka-Rippin        | Blick-Lubowitz       | Breitenberg Inc      | Harvey, Reichel and Robel | Connelly-Lockman     | Borer, Hills and Adams | Sanford, Gislason and Keebler | Kuvalis Group        | Bradtke, Lubowitz and Walsh | Towne Group          | Bayer, Johnston and Herman | Name          |             |              |                                                     |                   |
| View Current Offerings             | Offerings      | show - edit - delete         | show - edit - delete    | show - edit - delete        | show - edit - delete | show - edit - delete | show - edit - delete | show - edit - delete | show - edit - delete       | show - edit - delete | show - edit - delete | show - edit - delete | show - edit - delete | show - edit - delete      | show - edit - delete | show - edit - delete   | show - edit - delete          | show - edit - delete | show - edit - delete        | show - edit - delete | show - edit - delete       | Action        |             |              | Viewing Term: Spring 2011 Default Term: Spring 2011 | HOME TODO SIGN IN |
|                                    |                |                              |                         |                             |                      |                      |                      |                      |                            |                      |                      |                      |                      |                           |                      |                        |                               |                      |                             |                      |                            |               |             |              |                                                     |                   |

# 2.5.17 View a course

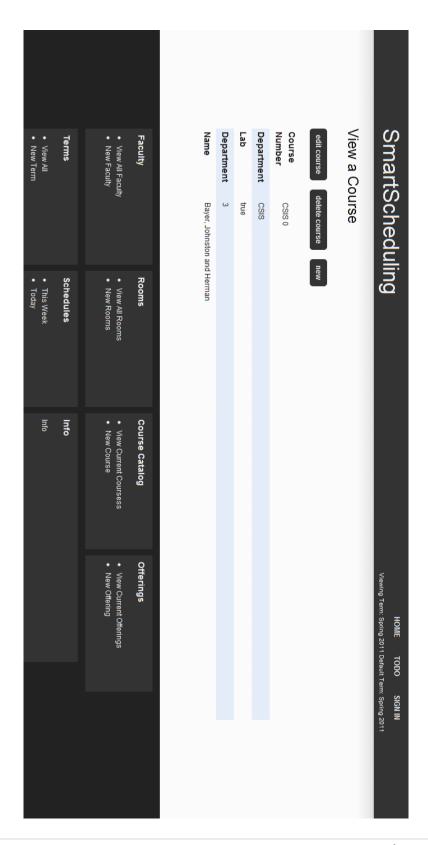

# 2.5.18 Edit a course

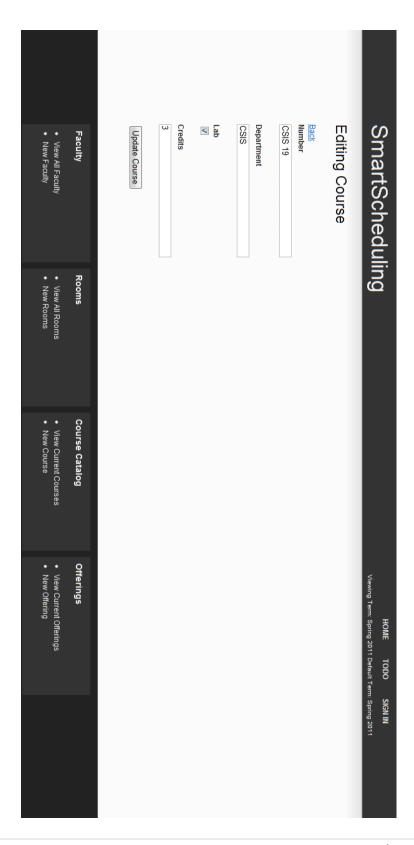

# 2.5.19 Edit a course with errors

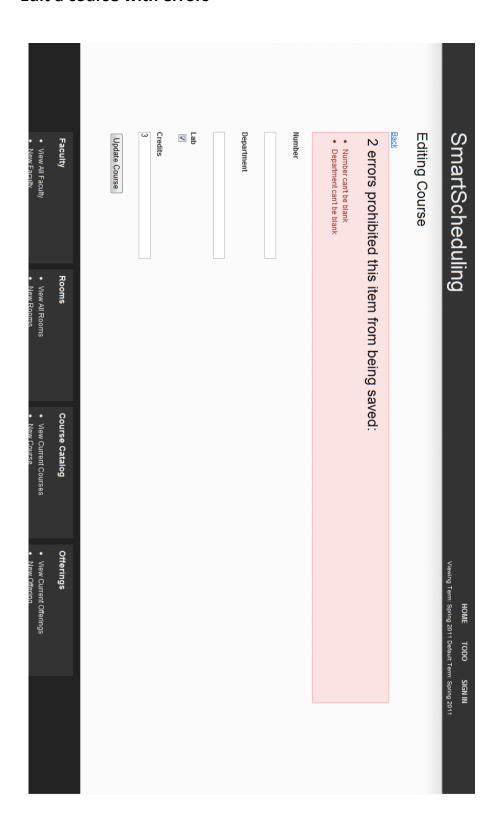

| Viewing Courses for the Tourse# Faculty Course# Faculty CSIS 6 Hermistor CSIS 12 Tromp, H CSIS 12 McClure, 1 CSIS 13 Feest, Ma CSIS 14 Faculty CSIS 6 Tromp, H CSIS 1 Feest, Ma CSIS 11 Fromp, H CSIS 1 Feest, Ma CSIS 11 Feest, Ma CSIS 12 Feest, Ma CSIS 12 Feest, Ma CSIS 12 Feest, Ma CSIS 12 Feest, Ma CSIS 12 Feest, Ma CSIS 12 Feest, Ma CSIS 12 Feest, Ma CSIS 13 Feest, Ma CSIS 14 Feest, Ma CSIS 15 Feest, Ma CSIS 15 Feest, Ma |                   |
|----------------------------------------------------------------------------------------------------|-------------------|
| Viewing Courses for the Term (Spring 2011)  Course # Faculty  CSIS 6 Hermiston, Gilbert  CSIS 12 Tromp, Hope  CSIS 10 Smitham, Robert  CSIS 11 Hermiston, Gilbert  CSIS 12 McClure, Nola  CSIS 13 Feest, Maxwell  CSIS 14 Pacocha, Ashly  CSIS 16 McClure, Nola  CSIS 17 Feest, Maxwell  CSIS 18 Feest, Maxwell  CSIS 19 Feest, Maxwell  CSIS 11 Feest, Maxwell  CSIS 11 Feest, Maxwell  CSIS 11 Feest, Maxwell  CSIS 11 Eemke, Agustin  CSIS 11 Feest, Maxwell  CSIS 11 Feest, Maxwell  CSIS 11 Lemke, Agustin  CSIS 11 Lemke, Agustin  CSIS 11 Lemke, Agustin  CSIS 11 Lemke, Agustin  CSIS 11 Feest, Maxwell  CSIS 11 Feest, Maxwell  CSIS 11 Lemke, Agustin  CSIS 11 Feest, Maxwell  CSIS 11 Feest, Maxwell  CSIS 11 Lemke, Agustin  CSIS 11 Feest, Maxwell  CSIS 11 Feest, Maxwell                                                                                                    | 4Cabadulina       |
| Room RB 8 RB 6 RB 2 RB 6 RB 6 RB 1 RB 6 RB 6 RB 8 RB 8 RB 9 RB 9 RB 9 RB 9 RB 9 RB 9 RB 9 RB 9                                                                                                    |                   |
| 9 2011 Default Te                                                                                                    | HOME TODO SIGN IN |

# 2.5.21 Edit a course offering

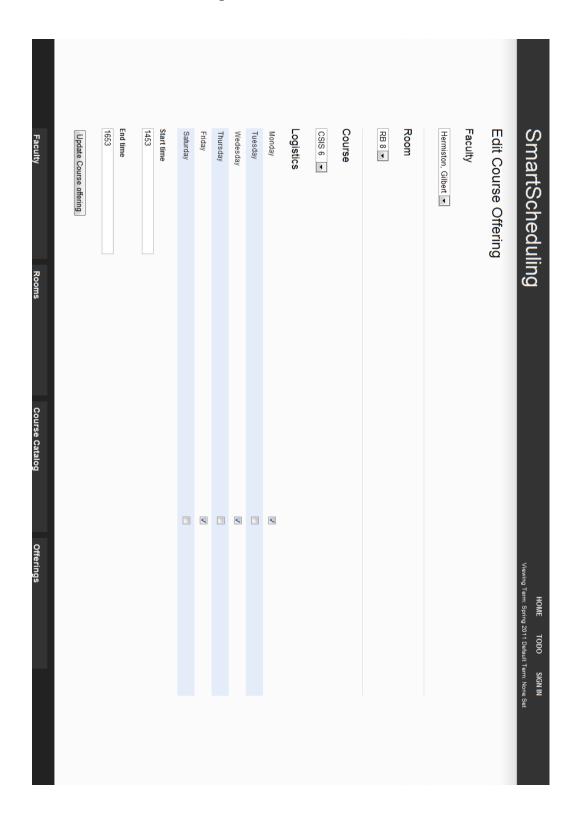

# 2.5.22 Edit a course offering with errors

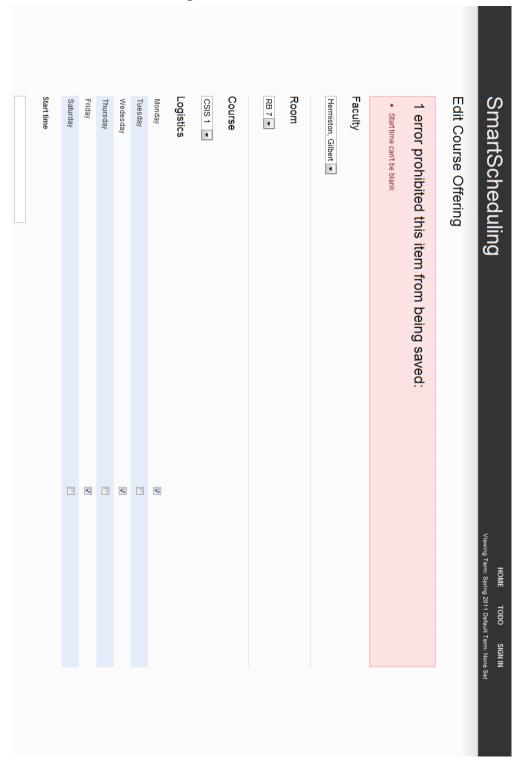

# 2.5.23 Create a new course offering with errors

| SmartScheduling                                                                                                    | HOME TODO SIGN IN Viewing Term: Spring 2011 Default Term: None Set |
|----------------------------------------------------------------------------------------------------|--------------------------------------------------------------------|
| New Course Offering                                                                                                    |                                                                    |
| 5 errors prohibited this item from being saved:                                                                                                    |                                                                    |
| <ul> <li>Faculty can't be blank</li> <li>Room can't be blank</li> <li>Course can't be blank</li> <li>Start time can't be blank</li> <li>End time can't be blank</li> </ul> |                                                                    |
| Faculty                                                                                                    |                                                                    |
| Please select •                                                                                                    |                                                                    |
| Room                                                                                                    |                                                                    |
| Please select ▼                                                                                                    |                                                                    |
| Course                                                                                                    |                                                                    |
| Please select •                                                                                                    |                                                                    |
| Logistics                                                                                                    |                                                                    |
| Monday                                                                                                    |                                                                    |
| Tuesday                                                                                                    |                                                                    |
| Wedesday                                                                                                    |                                                                    |
| Thursday                                                                                                    |                                                                    |
| Friday                                                                                                    |                                                                    |
| Saturday                                                                                                    |                                                                    |
| Start time                                                                                                    |                                                                    |
|                                                                                                    |                                                                    |
| End time                                                                                                    |                                                                    |

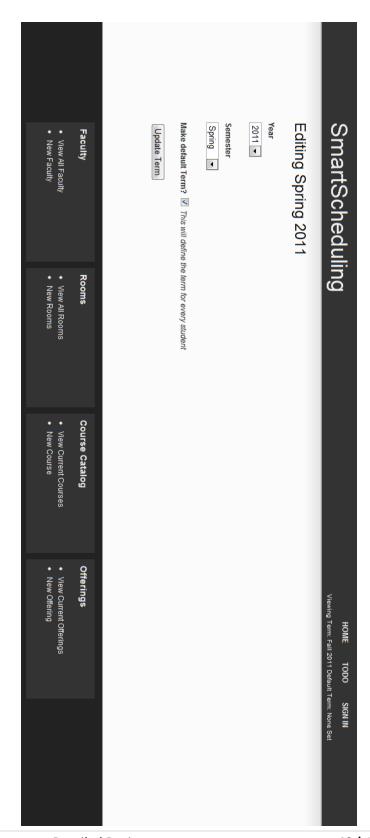

# 2.5.26 Create a new term

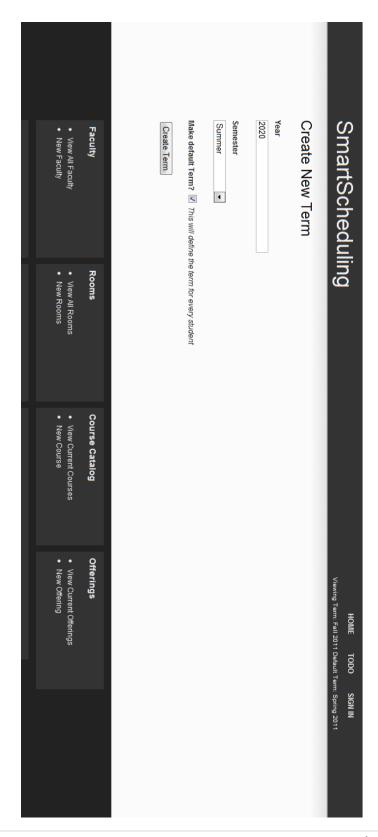

# 2.5.27 Create a new term with errors

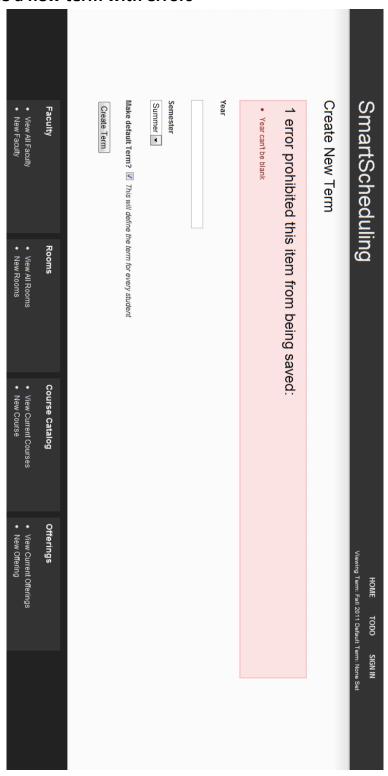

# 2.5.28 Calendar view for a week

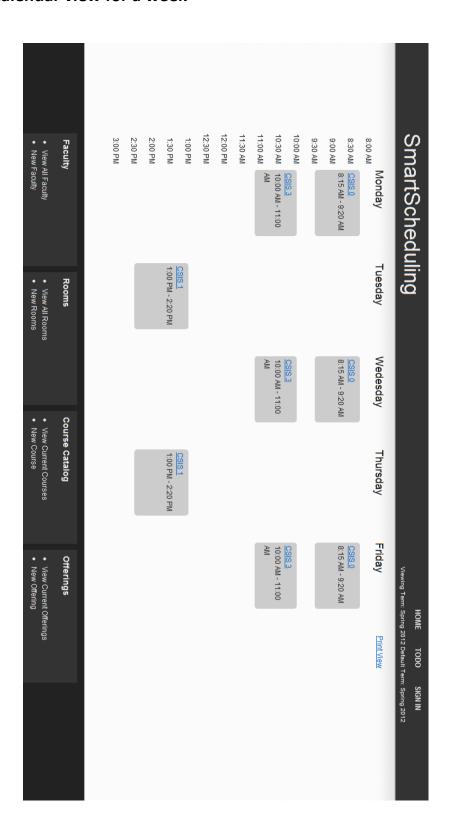

### 2.6 Development Environment and Production Environment

For our development environment, Empire Unlimited will be using the Windows and Macintosh computers provided by Siena College located on the 3rd floor of Roger Bacon in the Software Engineering lab. The reason for detailing the development and production environments is to try and complete a high level of compatibility across as many platforms as possible. If an error in compatibility arises, this listing will act as a reference to help narrow down potential version conflicts.

### Server

Web Server: Apache version 2.2.9

Programming Language: PHP version 5.2.6

Database: MySQL 5.0.45

### Windows Machine:

Operating System: Microsoft Windows Vista Enterprise (32 bit)

❖ Service Pack 2

Hardware

Processor: Intel Core 2 Duo, 2.93 GHz

Memory: 4.00 GB RAM

Software Installed:

Microsoft Office 2007

❖ Macromedia Dreamweaver: Version 7.0.1

❖ Macromedia Fireworks: Version 7.0.2.295

Internet Explorer: Version 9.0.7930.16406

❖ Mozilla Firefox : Version 3.6.12

❖ Google Chrome: Version 7.0.517.44

### Macintosh Machine:

Operating System: Apple Mac OS X

Version 10.6.4

Model: iMac5

Processor: Intel Core2 Duo

• Speed: 2 GHz

• Memory (RAM): 1.00 GB

### **Appendices**

The information presented in this document was gathered through meetings held with the client, Dr. Robert Yoder. Information was also taken from class lectures held with Dr. Lederman and from documents written by past Software Engineering groups.

### **Appendix A: Glossary of Terms**

**Ajax (Asynchronous JavaScript and XML)** - A group of web development techniques used on the client-side to create interactive web applications.

**Apache HTTP Server (Web Server)** - Referred to as Apache, it is web server software notable for playing a key role in the initial growth of the World Wide Web.

**Cascading Style Sheets (CSS)** - A style sheet language used to describe the presentation semantics (the look and formatting) of a document written in a markup language.

Chrome – Internet browser designed by Google.

**Conflict and Constraint** – When an activity can't be scheduled due to room use, weekend, and one resource being currently in use.

**Database** - An organized collection of data for one or more uses, typically in digital form.

**Dreamweaver** – A web development application.

**Dropbox** - A Web-based file hosting service operated by Dropbox, Inc. which uses cloud computing to enable users to store and share files and folders with others across the Internet using file synchronization.

Firefox – Internet browser designed by Mozilla.

**Gantt Chart** - A type of bar chart that illustrates a project schedule. Gantt charts illustrate the start and finish dates of the terminal elements and summary elements of a project.

**HTML (HyperText Markup Language)** - The predominant markup language for web pages. It is written in the form of HTML elements consisting of "tags" surrounded by angle brackets within the web page content. It is the building blocks of all basic websites.

**Internet** - A global system of interconnected computer networks that use the standard Internet Protocol Suite (TCP/IP) to serve billions of users worldwide. It is a *network of networks* that

consists of millions of private, public, academic, business, and government networks, of local to global scope, that are linked by a broad array of electronic and optical networking technologies.

Internet Explorer (IE) – Internet browser designed by Microsoft.

**JavaScript** - An implementation of the ECMAScript language standard and is typically used to enable programmatic access to computational objects within a host environment.

**MySQL** - A relational database management system that runs as a server providing multi-user access to a number of databases.

**PHP (Hypertext Preprocessor)** - A widely used, general-purpose scripting language that was originally designed for web development to produce dynamic web pages.

**Ruby** - A dynamic, reflective, general purpose object-oriented programming language that combines syntax inspired by Perl with Smalltalk-like features.

**Room Report** – Schedule of times when a room, lab, or the Computer Science Library is booked, by a class or group, on a given day of the week.

**Spiral Model** - A software development process combining which elements of both design and prototyping-in-stages, in an effort to combine advantages of top-down and bottom-up concepts.

**Waterfall Model (Classic)** - The Classic Waterfall Model is a sequential software development model in which development is seen as flowing steadily downwards (similar to a waterfall) through the phases of requirements analysis, design, implementation, testing, integration, and maintenance.

WinZip - A proprietary file archiver and compressor for Microsoft Windows,

**XHTML (eXtensible Hypertext Markup Language)** - A family of XML markup languages that mirror or extend versions of the widely used Hypertext Markup Language (HTML), the language in which web pages are written.

**XML (Extensible Markup Language)** - A set of rules for encoding documents in machine-readable form.

| Appendix B: Project Timeline: Gantt Chart |  |  |  |  |  |  |  |  |  |  |  |  |
|-------------------------------------------|--|--|--|--|--|--|--|--|--|--|--|--|
|                                           |  |  |  |  |  |  |  |  |  |  |  |  |
|                                           |  |  |  |  |  |  |  |  |  |  |  |  |
|                                           |  |  |  |  |  |  |  |  |  |  |  |  |
|                                           |  |  |  |  |  |  |  |  |  |  |  |  |
|                                           |  |  |  |  |  |  |  |  |  |  |  |  |
|                                           |  |  |  |  |  |  |  |  |  |  |  |  |
|                                           |  |  |  |  |  |  |  |  |  |  |  |  |
|                                           |  |  |  |  |  |  |  |  |  |  |  |  |
|                                           |  |  |  |  |  |  |  |  |  |  |  |  |
|                                           |  |  |  |  |  |  |  |  |  |  |  |  |
|                                           |  |  |  |  |  |  |  |  |  |  |  |  |
|                                           |  |  |  |  |  |  |  |  |  |  |  |  |
|                                           |  |  |  |  |  |  |  |  |  |  |  |  |

# Timeline - Gantt Chart

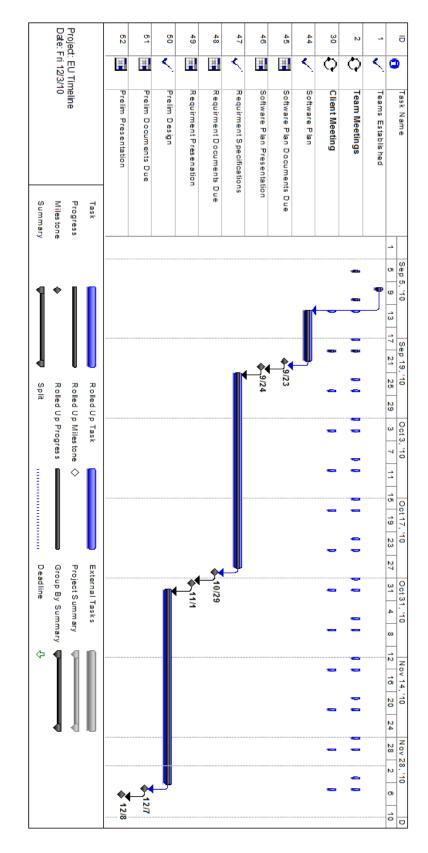

The Gantt Chart displays our timeline for the semester, showing team meetings, client meetings and milestones.

# Timeline - Gantt Chart

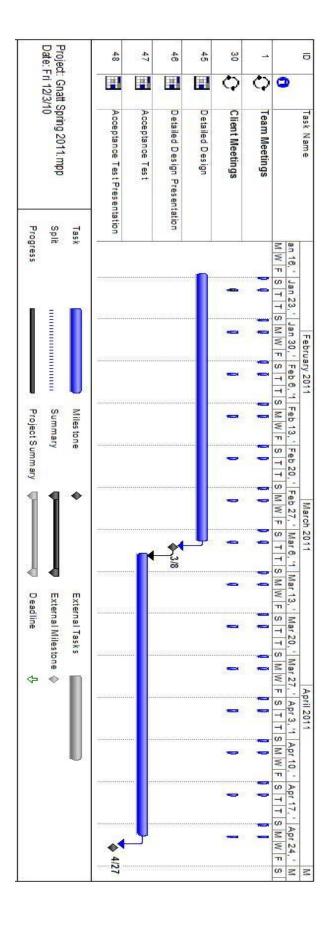

The Gantt Chart displays our timeline for the semester, showing team meetings, client meetings and milestones.

# Appendix C : Test Plan